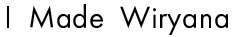

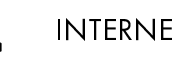

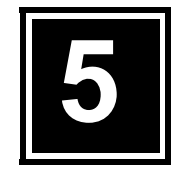

# FILE TRANSFER PROTO-COL (FTP)

# **Obvektif**

- Mengerti dasar kerja File Transfer Protocol pada Internet
- Dapat mentransfer file text
- Dapat mentransfer file binary
- Dapat mentransfer multiple file
- Dapat memanfaatkan Anonymous ftp
- Mengerti proses mengotomasikan proses ftp
- Mengerti proses ftp di background

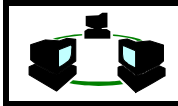

# **1. TEORI**

## 1.1. Struktur FTP

Dengan begitu tersedianya beragam informasi di Internet, seringkali pengguna ingin mengcopy file tersebut. Sebagai contoh, bila ditemukan file atau program yang menarik dan berhubungan dengan masalah yang dihadapi, untuk itu biasanya dilakukan modifikasi pada program tersebut sesuai dengan kebutuhan. Hal ini tidak mungkin dilakukan modifikasi file tersebut pada remote login, yang dilakukan adalah file tersebut dicopy ke mesin local dan kemudian baru dimodifikasi. Fasilitas untuk melakukan ini adalah dengan menggunakn **ftp**.

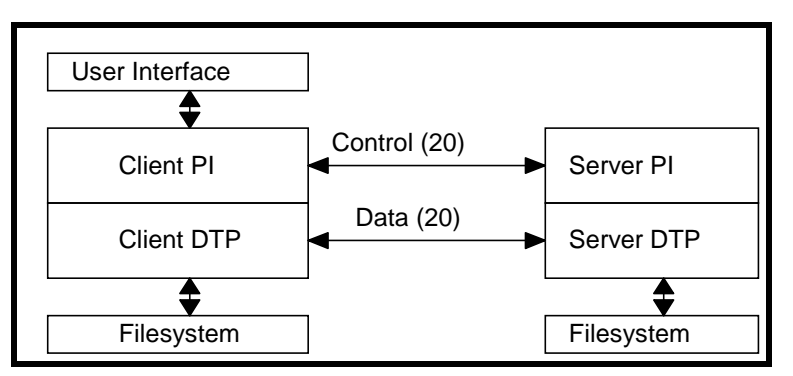

Gambar 5.1. Interaksi FTP (Parker, 1994:126)

Proses ftp menggunakan *ftp* sebagai client, dan *ftpd* sebagai server. Tetapi berbeda dengan koneksi telnet, ada 2 jenis koneksi yang terjadi.

Sesuai dengan namanya, tugas protocol ftp ini adalah mentransfer file dari komputer satu ke komputer lainnya. Ini tidak tergantung dari lokasi komputer itu berada, bagaimana cara koneksinya, atau bahkan sistem operasinya. Selama komputer tersebut mempunyai akses ke Internet , berarti fasilitas **ftp** bisa digunakan. Dengan kata lain selama sistem komputer tersebut memiliki protocol TCP/IP, maka fasilitas ftp dapat digunakan.

Seperti juga telnet, ftp juga mempunyai akses berbagai macam database dan service. Dapat ditemukan berbagai macam dari file artikel hinggai software dengan cuma-cuma. Bagi seorang peneliti maka fasilitas ftp sangat membantu dalam membantu kerja dan ada yang menganggap bahwa ftp merupakan suatu sarana umum untuk saling membagi data.

Ftp adalah program yang complex karena ada beberapa cara untuk memanipulasi file dan struktur file. Beberapa format untuk menyimpan (binary atau ASCII, compress atau uncompress, dll) dan ada beberapa cara tambahan untuk mendapatkannya secara benar. Akan dibahas juga sekilas tentang FTP anonymous. Hampir semua public archives mempunyai fasilitas ini.

# 1.2. Protocol FTP

Protocol FTP menggunakan 4 karakter ASCII yang diakhiri dengan karakter NEWLINE. Beberapa kode membutuhkan parameter setelah kode tersebut. Keuntungan menggunakan karakter ASCII, adalah untuk memudahkan user melihat aliran perintah dalam upaya pemeriksaan pentrasnferan file.. Juga memudahkan untuk mengakses ftpserver tanpa menggunakan ftp client.

FTP internal command yang digunakan oleh protocol dapat dilihat pada Tabel. 5.1.

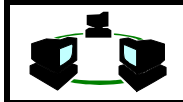

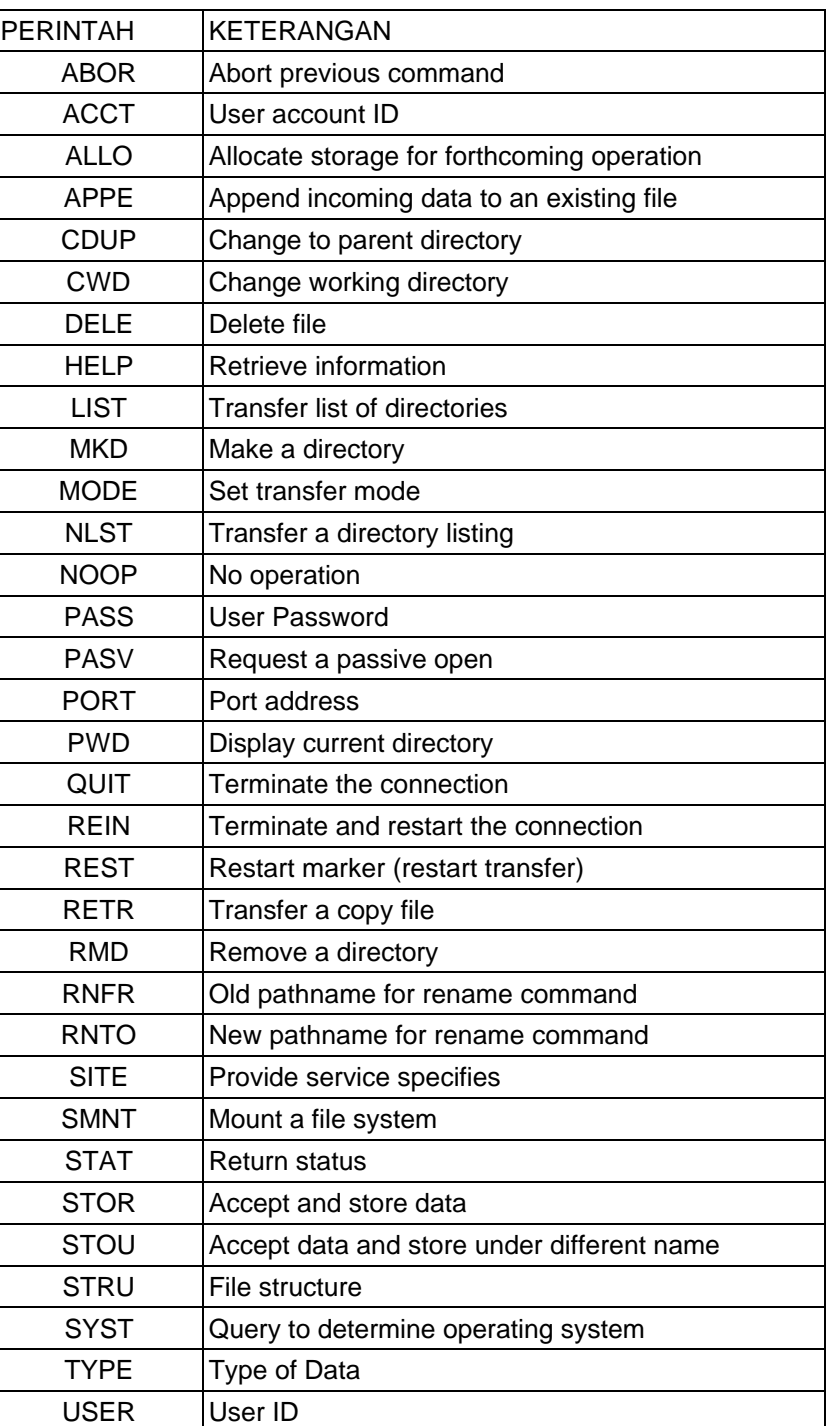

Tabel 5.1. FTP internal command

Setelah diberikannya suatu perintah internal ftp, maka akan diberikan reply berbentuk bilangan 3 digit. Tanda pengembalian tersebut memiliki arti :

Digit pertama menunjukkan kesuksesan eksekusi suatu perintah.

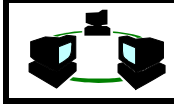

- > Digit kedua dan ketika menunjukkan informasi yang lebih detail
- > Digit ketiga jua menunjukkan informasi yang lebih detail tetapi bergantung dari implementasi

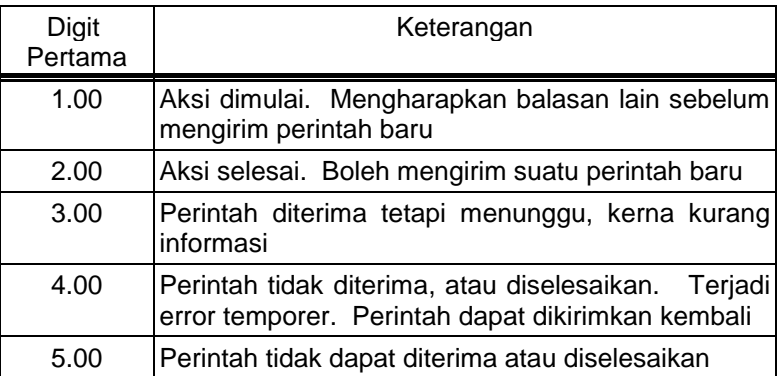

Tabel 5.2. Arti reply code digit pertama

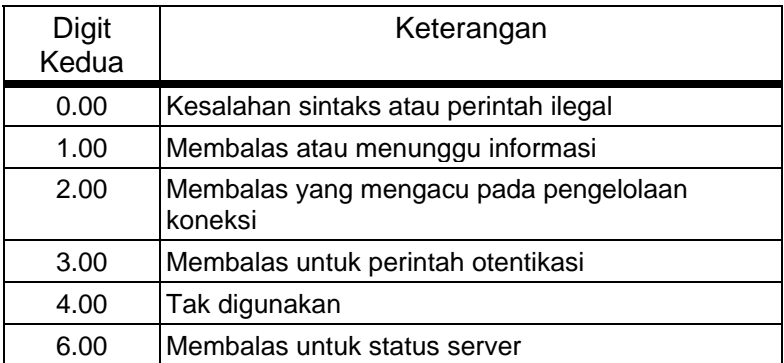

Tabel 5.3. Arti reply code digit kedua

Setelah melakukan koneksi dan login ke remore host dengan menggunakan ftp, sebenarnya tidak benar-benar login ke mesin remote tersebut. Secara logikal tetap login di mesin lokal, tetapi instruksi untuk transfer file dan perpindahan direktori harus mengacu kepada mesin lokal.

Langkah-langkah ini dilakukan setiap kali melakukan koneksi. User dengan menggunakan program FTP-CLient dapat mengontrol internal command ini. Beberapa perintah pada tingkatan user ditunjukkan pada Tabel 5.4. Perintah ini bergantung pada implementasi sistem.

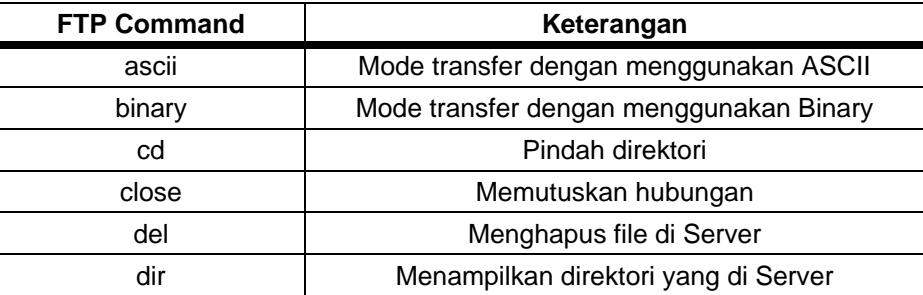

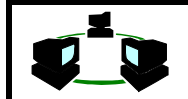

I Made Wiryana

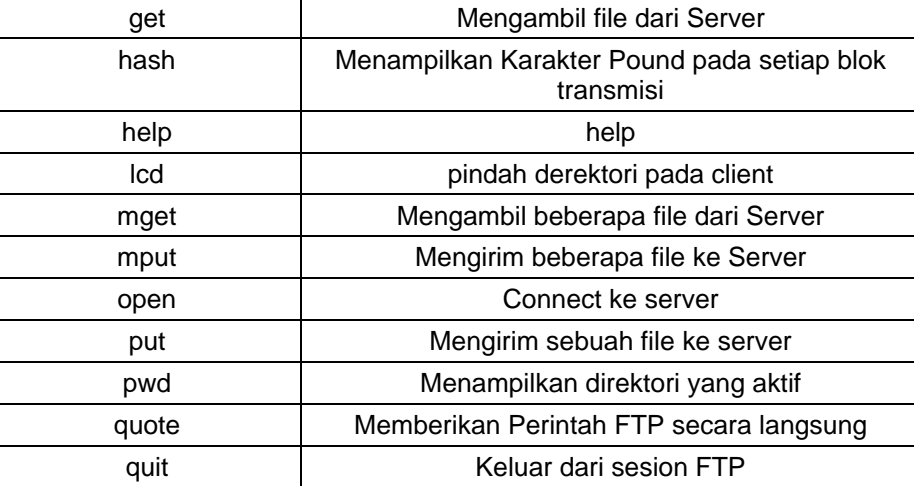

Table 5.4. Perintah-perintah user untuk FTP

FTP ini tersedia pada sebagian besar mesin UNIX. yang mengimplementasikan TCP/IP. Dengan menggunakan FTP client di mesin yang berbasiskan DOS/Windows, maka dapat dilakukan transfer data antara kedua mesin tersebut.

# 2. MATERI

FTP adalah salah satu dari pelayanan Internet yang banyak digunakan. Dengan FTP pemakai dapat menyalin file-file dari satu komputer ke komputer yang lain. File-file tersebut dapat berisi segala macam informasi yang dapat disimpan dalam sebuah komputer, misalnya : teks ASCII, teks terformat, gambar, suara, dan lain-lain.

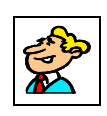

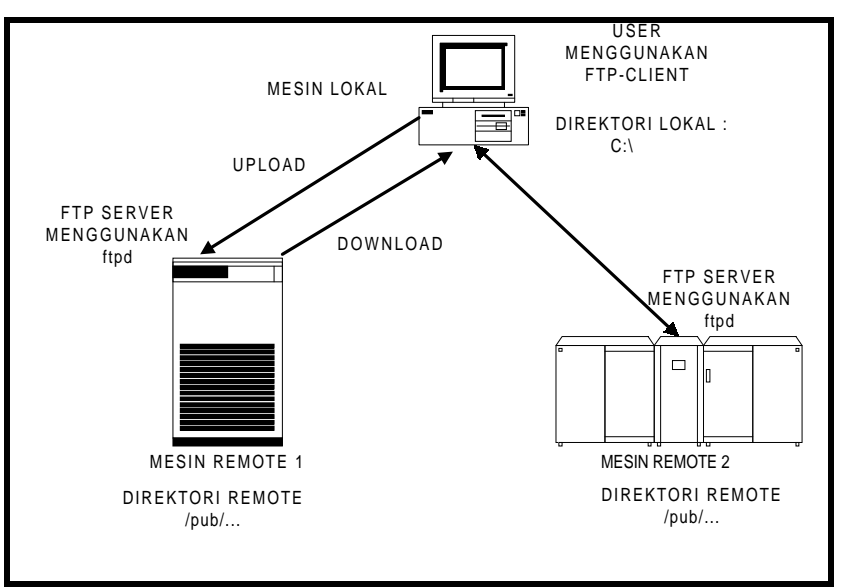

Gambar 5.2. Pola Hubungan FTP Client dan FTP Server

User menggunakan fasilitas ftp dengan menggunakan program ftp client. Pada sistem operasi UNIX yang telah dilengkapi dengan TCP/IP telah disertakan pula program ftp, sedangkan untuk sistem operasi lainnya harus ditambahkan misal :

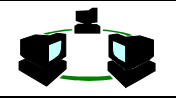

- [ WS FTP untuk Windows 3.1 dan Windows NT, dan Windows 95
- ◆ FTP Chameleon
- [ Minuet, dan NCSA ftpbin untuk DOS

Ketika seorang user mulai menjalankan ftp-client dan melakukan koneksi dengan ftp server, maka setelah terjadi koneksi lazimnya akan diikuti dengan:

- [ Login : memverifikasi user ID dan password
- [ Penentuan direktori : menentukan direktori permulaan. Direktori di komputer user (ftp client) dikenal dengan direktori lokal, sedangkan direktori di ftp server disebut direktori remote.
- ◆ Penentuan modus transfer file, binary atau ascii.
- [ Memulai transfer data. Proses menyalin file dari sebuah komputer lain ke komputer pemakai dikenal dengan istilah download, sedangkan proses menyalin file dari komputer pemakai ke sebuah komputer yang lain dikenal dengan istilah upload.
- ◆ Mengakhiri transfer data.

Di dalam pemakaian FTP, dikenal ada 2 macam hak akses bagi pemakai, yakni :

- ◆ Setiap pemakai dapat menggunakan FTP untuk mengakses sebuah host (dengan gratis). Hal ini dikenal sebagai anonymous FTP. Pemakaian anonymous FTP ini adalah dengan cara memasukkan loginnya anonymous dan passwordnya dapat berupa alamat mail atau guest atau tanpa password (tergantung dari host yang akan dituju).
- [ Hanya pemakai tertentu saja yang dapat menggunakan FTP untuk mengakses sebuah host (biasanya pemakai tersebut merupakan anggotanya - dengan biaya tertentu). Pemakaian FTP ini adalah dengan cara memasukkan loginnya dan passwordnya sesuai dengan yang telah didaftarkan sebelumnya.

Untuk melakukan transfer file, harus dapat berhubungan dahulu dengan host yang memiliki file tersebut. Untuk itu dilakukan FTP dengan host yang dimaksud, dengan menggunakan perintah ftp. Untuk sistem UNIX pemanggilan ftp client dapat dilakukan secara :

#### \$ftp targethost

Targethost dapat berupa nama host atau IP number dari host tersebut. Agar sistem dapat beroperasi dengan aman maka user yang akan log-in dan mentrasfer file akan diminta username dan passwordnya. Setelah pemanggilan ftp akan keluar prompt ftp berupa :

ftp>

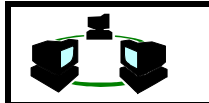

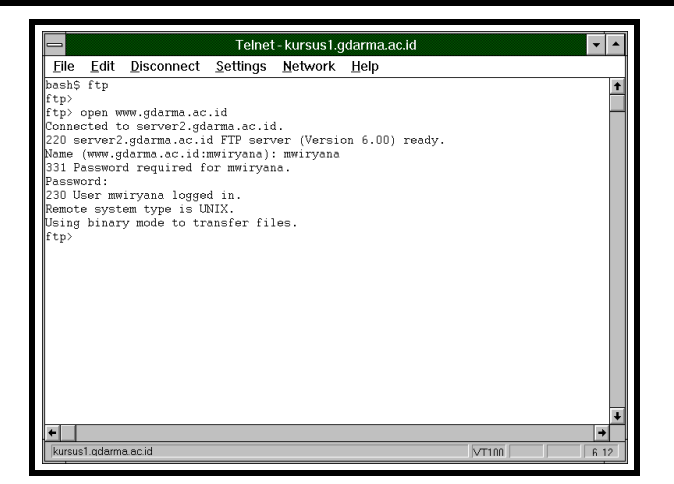

Untuk mengetahui perintah ftp dapat dilakukan dengan mengetikan help

ftp>help

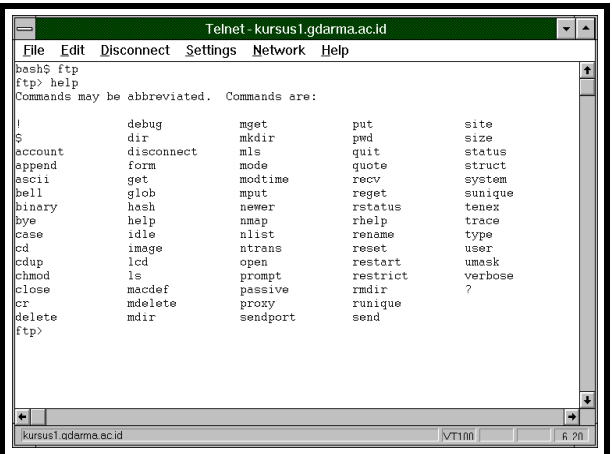

Jenis perintah ini bergantung dari implementasi TCP/IP pada sistem operasi mesin tersebut. Perintah ftp yang umum dalam implementasinya adalah :

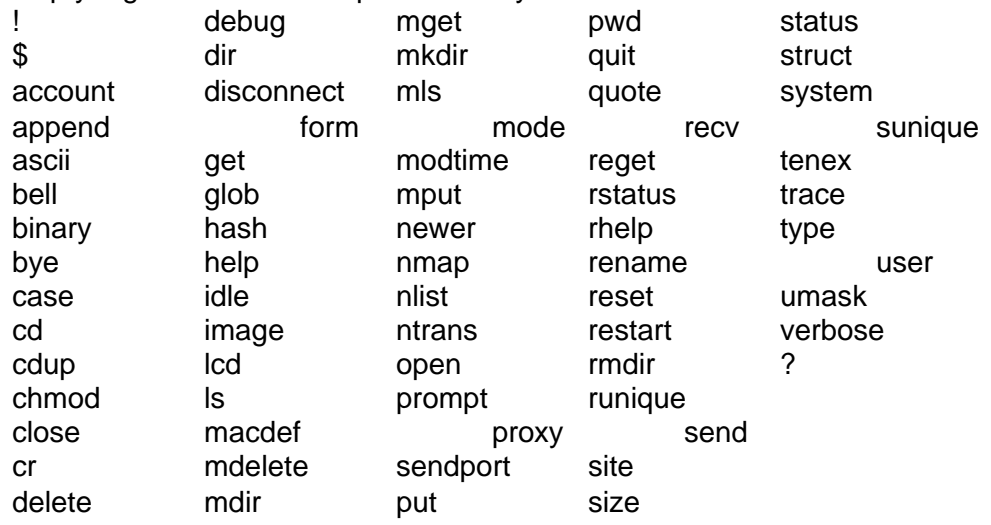

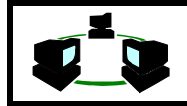

Untuk mengetahui status connection dapat dilakukan dengan perintah status. Sedangkan untuk mengetahui status konesi pada remote server dilakukan dengan perintah rstatus

ftp>status ftp>rstatus

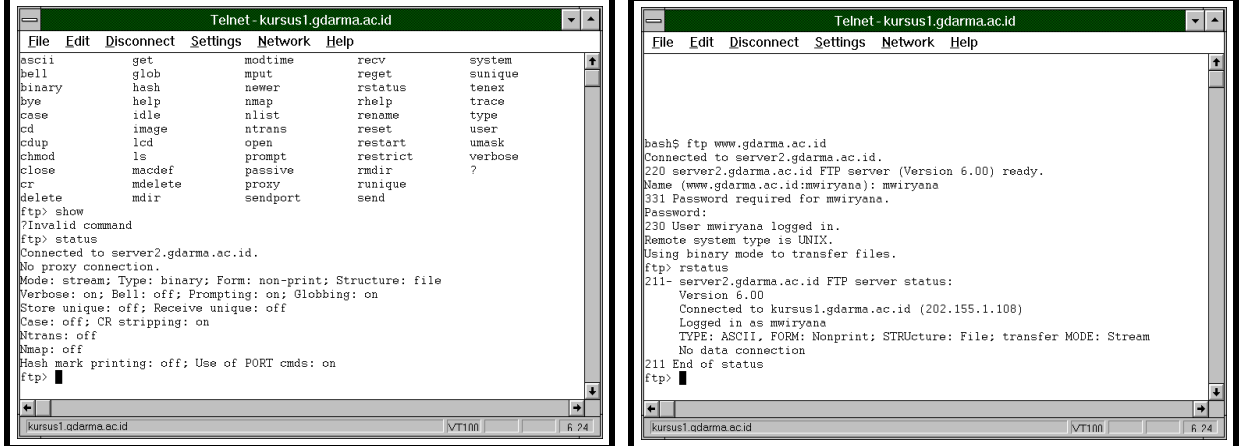

Untuk melihat direcotry di remote host digunakan perintah ls.

fpt>ls

Untuk melihat directory di local host digunakan command shell yaitu (!) sehingga menjadi !ls

ftp>!ls

Untuk merubah directory di remote host dilakukan dengan. ftp>cd namadirectory

Sedangkan Untuk merubah directory di local host dilakukan dengan ftp>!cd namadirectory

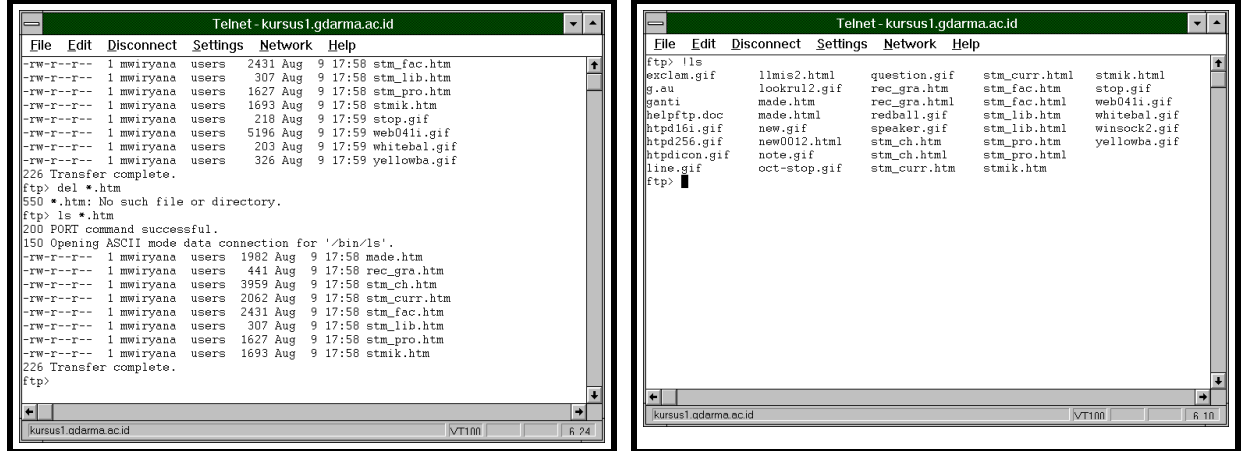

Untuk mendownload file digunakan perintah get, dan untuk file banyak digunakan mget

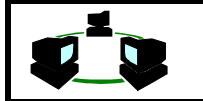

ftp>get namafile

Misal diberikan contoh untuk memindahkan dari remote host ke local host file bernama made.htm.

ftp>get made.htm

Kemudian akan dipindahkan file-file yang memiliki nama stm\_c\*.htm misal stm\_curr.htm stm\_ch.htm maka dilakukan dengan :

ftp>mget stm\_c\*.htm

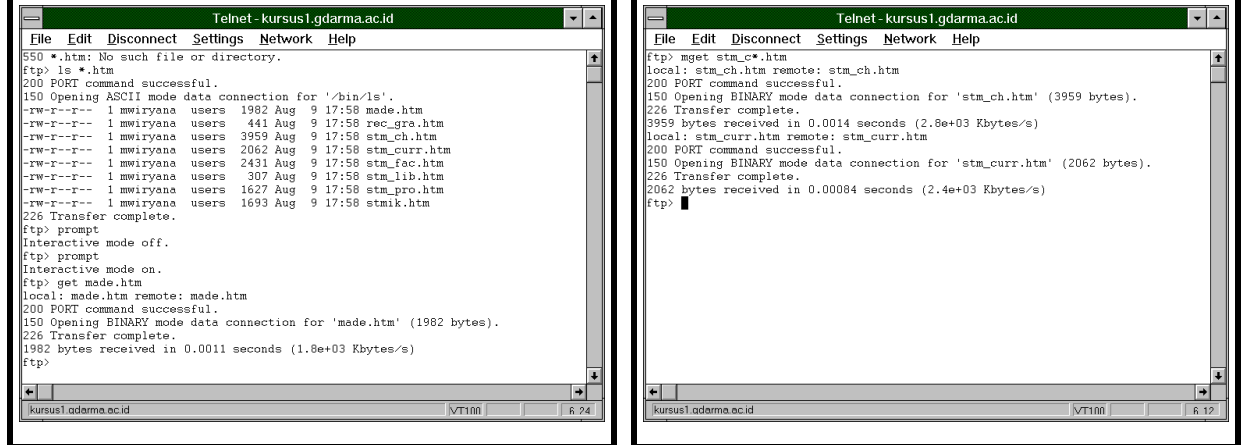

Untuk mengupload digunakan perintah put, dan untuk beberapa file sekaligus digunakan mput dengan wildchar yaitu \* dan ?

ftp>put namafile

Misal akan dipindahkan file bernama made.html. ftp>put made.html

Lalu akan dipindahkan file-file yang bernama w\*.gif maka : ftp>mput w\*.gif

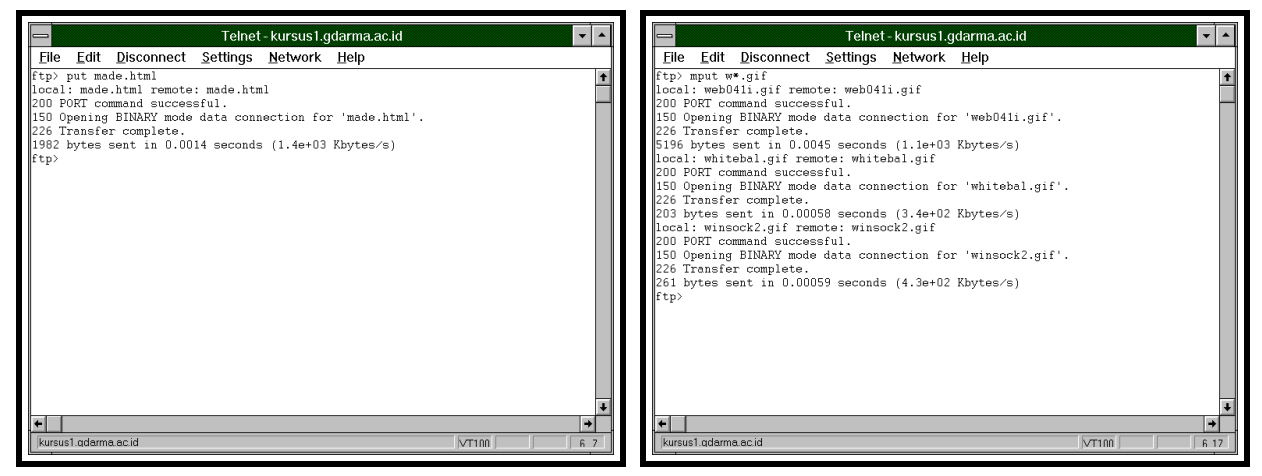

Pada saat pemindahan multiple file, agar program tak bertanya setiap kali hendak melakukan transfer data. Maka dimati-hidupkan dengan prompt

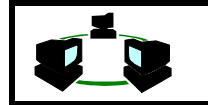

ftp>prompt

Bila format file yang akan ditransfer adalah file text, maka ditransfer dalam bentuk format file text ataupun binary. Tetapi bila format file yang akan ditransfer adalah binary, maka harus ditransfer dalam bentuk format file binary (jika tidak, mungkin file tersebut tidak dapat ditransfer secara benar).

Secara default perintah transfer file (put dan get) adalah untuk format file text. Sedangkan untuk melakukan transfer file dalam format file binary, harus digunakan perintah binary sebelum perintah get. Sebagai contoh :

ftp>binary ftp>get file2

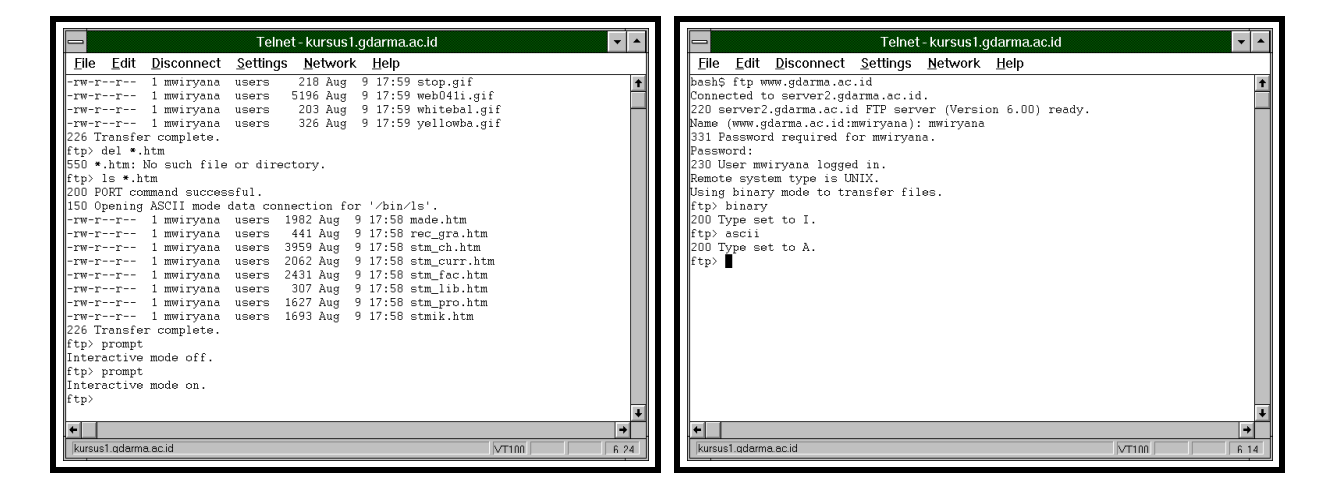

# 3. TUNTUNAN LATIHAN

Untuk menjalankan program FTP Client misal WS\_FTP. Click pada icon WS\_FTP akan tampi Windows utama dari WS\_FTP tersebut, yaitu SESSION PROFILE.

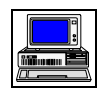

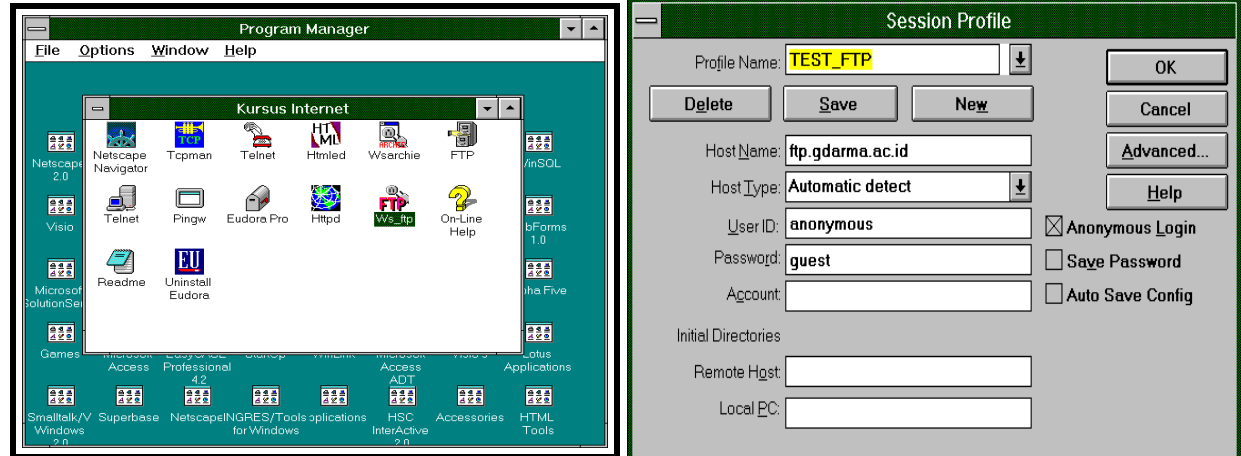

1. Mulai melakukan koneksi

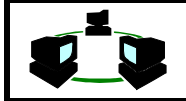

Setelah terbuka Windows WS\_FTP awal, maka siap dilakukan koneksi ftp, untuk itu perlu dimasukkan beberapa informasi. ¢

- ◆ Profile Name: berikan nama profile untuk satu jenis koneksi
- ◆ Host Name : masukkan nama ftp server yang akan dikoneksi. Dapat berupa nama logis, dapat berupa IP number
- Host Type : jenis sistem operasi dan perangkat keras di sisi ftp server. Untuk mudahnya lebih baik diset ke Automatic Detect
- User ID : Login name pada ftp server, bila melakukan ftp anonymous, maka masukkan User ID : anonymous, serta pilih (X) Anonymous Login
- Password : masukkan password untuk ftp server, bila anonymous masukkan e-mail address.
- Masukkan juga directory awal untuk lokal direktori dan remote direktori
- Simpan profile baru tersebut dengan menekan SAVE

Untuk mulai koneksi click Button CONNECT

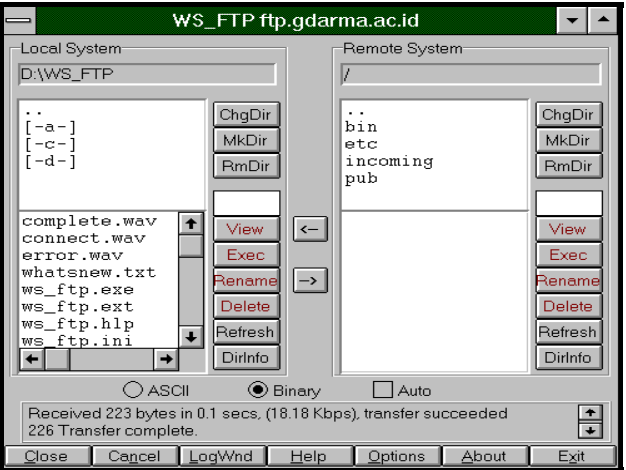

Setelah koneksi terjadi button CONNECT akan berganti menjadi CLOSE. Akan tampil dua buah Window. Window sebelah kiri menampilkan direktori lokal. Sedangkan Window sebelah kanan menunjukkan direktori remote.

Cara navigasi, pemilihan file dan pindah direktori sama seperti pada program-program Windows lainnya, misal pada File Manager.

### 2. Mentransfer Text File

Untuk mengupload file ASCII dilakukan dengan cara : ¢

◆ Pilih Option dengan mengclick pada bagian bawah ASCII.

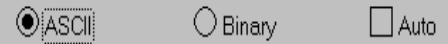

- Pilih file yang akan di upload dengan mengclicknya. FIle tersebut di Windows sebelah kanan.
- Pilih direktori tujuan dengan mengclicknya pada Windows sebelah kanan.
- Misalkan file yang akan ditransfer bernama ftp.bat.
- $\triangleright$  Kemudian tekan tombol  $\triangleright$
- Setelah itu file akan ditransfer dan namanya tampak pada Windows sebelah kanan. Ini menunjukkan file tersebut telah pindah ke Remote Server

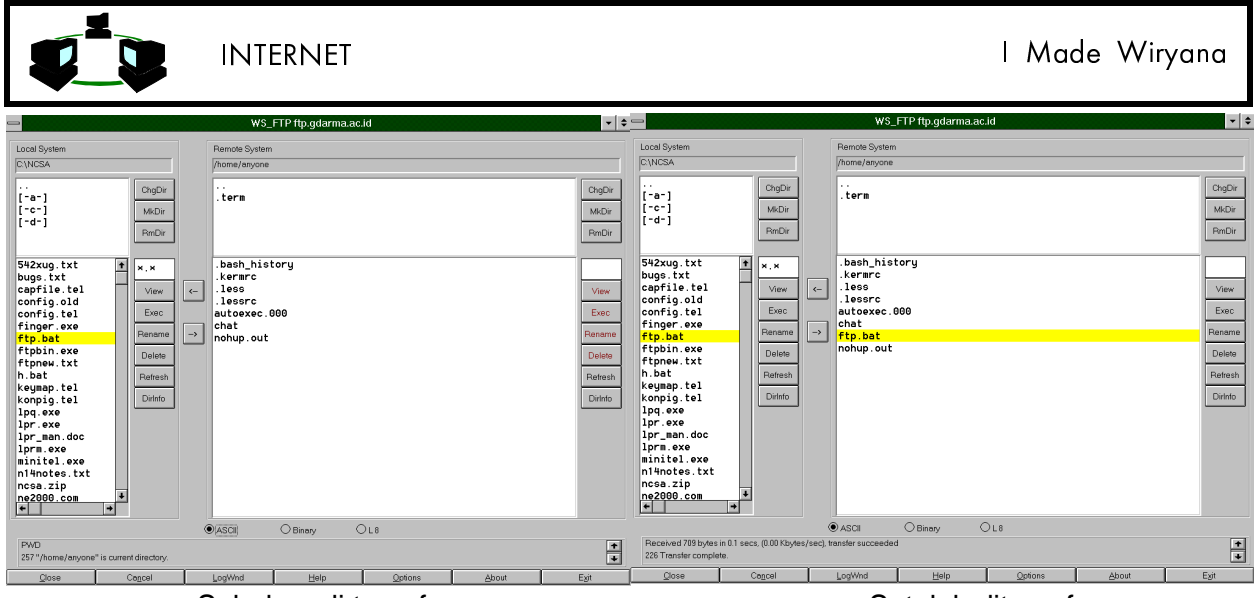

Sebelum di transfer Setelah ditransfer

Untuk proses mendownload yang dilakukan adalah kebalikannya : <sup>±</sup>

- ◆ Pilih File di Windows sebelah kanan
- Pilih direktori tujuan di Windows sebelah kiri
- $\blacklozenge$  Mulai transfer dengan menekan tanda  $\lVert \mathbf{L} \rVert$

# 3. Mentransfer File BINARY

Untuk mengupload file binary dilakukan dengan : <sup>±</sup>

Pilih Option dengan mengclick pada bagian bawah BINARY

 $\bigcirc$  ascil  $\circledcirc$  Binary  $\Box$  Auto

- Pilih file yang akan di upload dengan mengclicknya. FIle tersebut di Windows sebelah kanan.
- Pilih direktori tujuan dengan mengclicknya pada Windows sebelah kanan.
- Misal file yang akan ditransfer bernama ftpbin.exe
- ◆ Kemudian tekan tombol  $\rightarrow$
- Setelah itu file akan ditransfer dan namanya tampak pada Windows sebelah kanan. Ini menunjukkan file tersebut telah pindah ke Remote Server

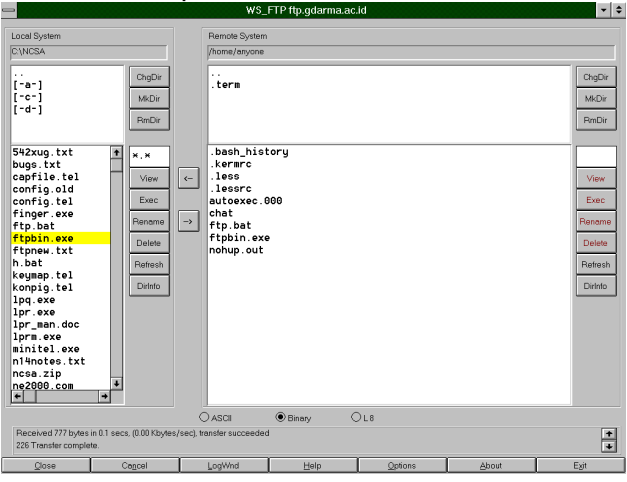

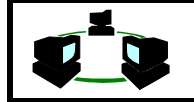

Untuk proses mendownload yang dilakukan adalah kebalikannya :

- Pilih File di Windows sebelah kanan, misal chat
- Pilih direktori tujuan di Windows sebelah kiri
- $\blacklozenge$  Mulai transfer dengan menekan tanda  $\llbracket \leftarrow \rrbracket$ , sesudah ditekan akan tampil file yang ditransfer di Windows kiri.

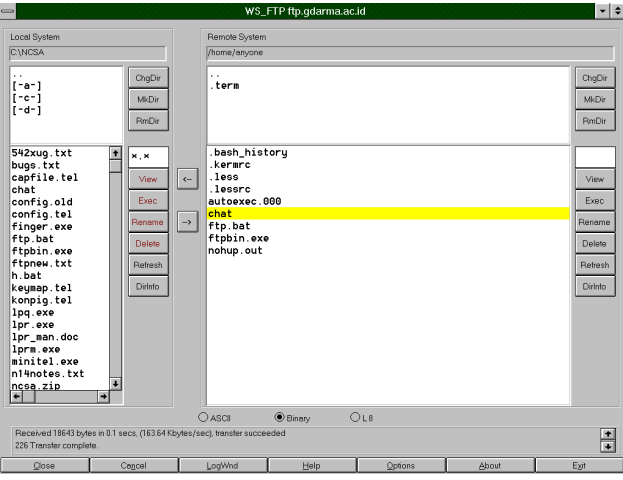

# 4. Command Line FTP

Beberapa program FTP dapat melakukan FTP dengan user interface berupa command line. Ini memudahkan bila direktori remote server sangat panjang.

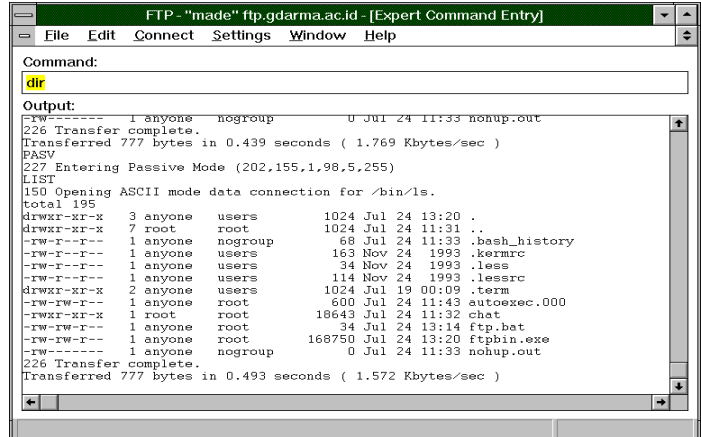

# 5. Lain-lain

- À Untuk mengakhiri suatu koneksi dapat dilakukan dengan menekan tombol CLOSE.
- Untuk memperoleh informasi lebih jelas mengenai direktori di remote server, maupun di lokal dapat dilakukan dengan menekan DIRINFO.

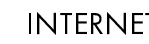

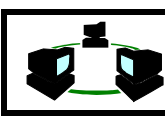

- $\bullet$  Untuk mengubah setting dan option dapat dilakukan pada tombol OPTION
- Ð Tombol LOGWND untuk melihat log file, yang menerangkan apa-apa saja yang telah dilakukan dengan WS FTP ini.

# 4. APLIKASI

# 4.1. FTP Third Party Transfer

FTP memungkinkan terjadinya penggunaan mesin ketiga diantara ftp-client dan ftp-server. Prosedur ini dikenal dengan third party transfer. Dapat digunakan bila user tersebut memiliki hak untuk melakukan hal tersebut pada mesin di yang terletak di antara ftp client dan ftp server (yaitu mesin ketiga). Gambar 5.3. menunjukkan pola koneksinya. Client asli yang akan memulai Third Party Transfer adalah Client 1, akan memulai koneksi dan Mesin Remote 1, menjadi FTP Server. Mesin ini akan meneruskan perintah ke Mesin Remote 2, dan menjadi client bagi mesin remote 2.

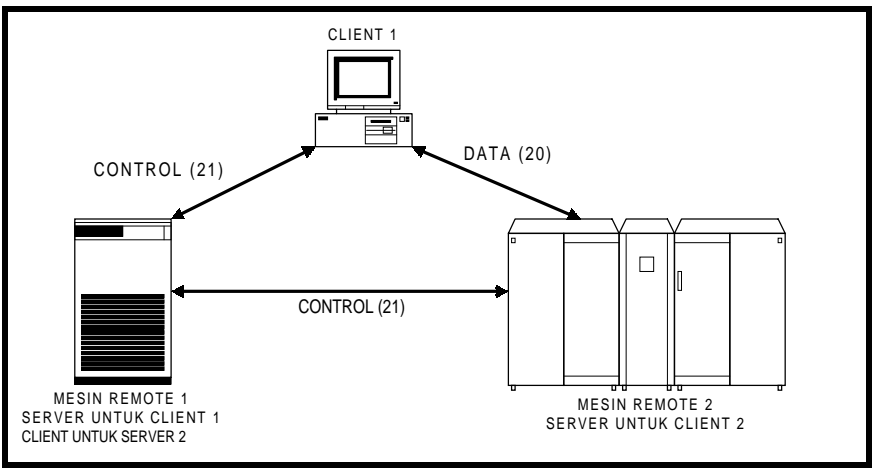

Gambar 5.3. FTP Third Party Transfer (Parker, 1994:133)

Ketika melakukan suatu koneksi third-party, client memulai koneksi dan mengontrol koneksi antara mesin remote dan clinent kedua akan menangani pengendalian channel. Hanya control channel yang dilewatkan ke client kedua.

Bila proses transfer dimulai, maka permintaan transfer akan dikirim ke ke client yang kedua, yang merupakan ftp server bagi client pertama. Akan dilakukan pemeriksaan keabsahan dan ijin, kemudian akan meneruskan perintah ini ke server ke dua. Data transfer akan berlangsung secara langsung, karena pemeriksaan ijin dan keabsahan hanya dilakukan pada control channel.

# **4.2. Anonymous FTP**

Anonymous FTP adalah fasilitas yang disediakan mempermudah akses ke public domain file. Sebagai contoh, bila suatu paket sofware ingin didistribusikan ke setiap orang, software tersebut harus diletakkan dalam sistem dan dihilangkannya kombinasi login/password agar setiap orang dapat mengakses paket software tadi. Ini sangat riskan untuk administrator dan juga untuk user.

Anonymous FTP menghilangkan keterbatasan itu, file-file tertentu dapat diakses tanpa harus memberikan *login name* dan *password*. Sudah barang tentu, fasilitas yang disediakan

àáâã äá ãâ

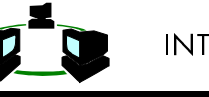

oleh anonymous FTP terbatas, biasanya hanya dapat mengcopy file tersebut, tidak dapat menginstall file baru atau memodifikasi file yang sudah ada dan tidak semua file dapat dicopy.

Dengan menggunakan anonymous FTP, login dilakukan dengan menggunakan anonymous. Bila mulai **ftp,** maka digunakan anonymous sebagai login name, **ftp** akan menerima setiap string sebagai password. Pada umumnya lebih baik digunakan alamat e-mail sebagai password. Ini untuk mempermudah system administrator mengetahui siapa yang memakai dan dapat dengan mudah mengontak kita jika terjadi sesuatu (pada kenyataannya, banyak system yang meminta address e-mail sebagai password sebelum system itu memperbolehkan pengguna login). Beberapa sistem mewajibkan menambahkan tanda (-) di depan password untuk menghindari ketidak kompatibelan sistem. Host yang menyediakan fasilitas ftp-anonymous dikenal juga dengan nama ftp-anonymous-site

Beberapa host yang menyediakan fasilitas ftp-anonymous adalah berikut ini

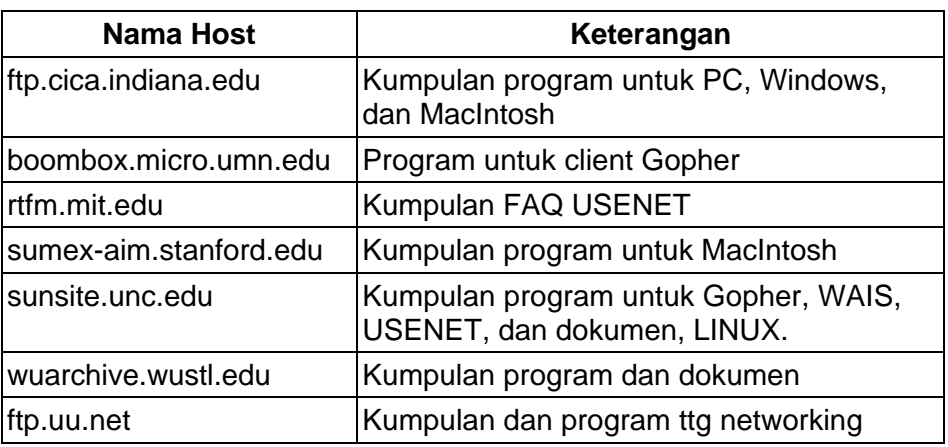

# 4.3. Jenis-jenis file pada ftp-site

Di dalam mentransfer file, terdapat 2 format file yang umum dikenal, yakni :

- File text, file-file ini sering mempunyai ekstensi .txt, misalnya document.txt. Setelah didownload sebuah file teks reguler dapat dilihat menggunakan program paging atau program editor teks. Klasifikasi ini termasuk file-file uuencode .uue, file-file shar .shar, file-file btoa, file-file tarmail.
- File binary , yang termasuk jenis ini adalah file-file program, gambar, suara termasuk file-file termampatkan .Z, file-file tar .tar, dan file-file-file zip .zip. Juga file-file postscript yang memiliki extension .ps, misalnya document.ps. File jenis ini tidak dapat melihatnya dengan program paging atau program editor teks. Jika Anda ingin melihat file-file postscript, Anda harus mencetaknya dalam printer postscript, atau Anda harus menggunakan program yang mengerti format postscript.

# 4.4. Mengotomasikan proses FTP

Pada mesin-mesin yang menggunakan Sistem Operasi UNIX yang menimplementasikan TCP/IP sebagai protocol networknya, dapat melakukan proses ftp secara otomatis dan dilakukan di background. Ini sangat memudahkan untuk proses ftp yang melibatkan file-file yang besar. Untuk mengotomasikan proses FTP yaitu ftp akan mengerjakan perintah-perintah secara otomatis, dengan menggunakan file bernama **.netrc**

Ini dapat digunakan untuk melakukan login ftp secara otomatis dan memasukkan username dan password. perintah yang dapat digunakan pada file .netrc ini adalah :

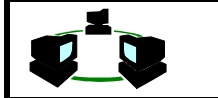

machine hostname default login login\_id password password macdef [macfilename] . . . {harus diberikan satu carriage-return untuk definisi mesin baru} machine nama\_mesin2 . . .

(harus diakhiri dengan satu CR untuk mengakhiri file .netrc)

Setiap definisi machine, akan menerangkan langkah-langkah otomatis yang dilakukan ketika ftp-login ke mesin tersebut. Misal akan dilakukan proses otomatis yang berbeda bila dilakukan ftp ke dua mesin yang berbeda. Untuk mesin pertama : <sup>î</sup>

- ◆ open connection ftp ke ftp2.gdarma.ac.id,
- Login sebagai demo,dengan password demojuga
- ◆ Lalu melist directory (ls)
- ◆ Kemudian close connection

Mesin ke dua î

- open connection ftp ke www.gdarma.ac.id
- Login sebagai demoftp, dengan password demojuga
- ◆ Lalu get made.txt
- ◆ Kemudian close connection

Maka file .netrc dapat ditulis

```
machine ftp2.gdarma.ac.id
login demo
password demojuga
\logclose
```

```
machine www.gdarma.ac.id
login demoftp
password demojuga
get made.txt
close
```
Attribut file tersebut harus diset ke 600 dengan cara

bash\$chmod 600 .netrc

Maka ketika dilakukan perintah <sup>î</sup>

ftp www.gdarma.ac.id, akan dilakukan command yang telah didefinisikan pada baris macdef kedua

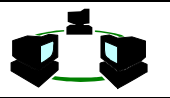

◆ Dan bila dilakukan ftp ftp2.gdarma.ac.id dilakukan sedertan command berbeda yang telah didefinisikan pada macdef di bagian machine ftp2.gdarma.ac.id.

Proses otomatis ini memudahkan bila harus melakukan ftp secara rutin dari dan ke remote server

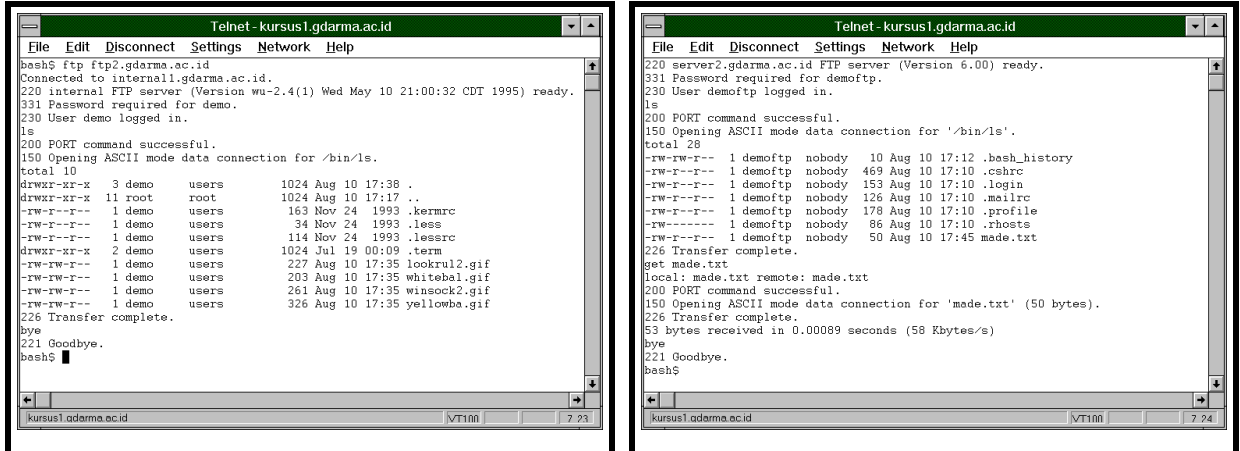

Misal diinginkan hasil listing directory tersebut disimpan dalam file maka dapat dimanfaatkan fasilitas otomatis ftp ini. Ini dapat digunakan untuk melihat suatu isi direktory di remote server secara kontinyu.

Misal ingin dilihat isi directory di ftp2.gdarma.ac.id dan menyimpan dalam file hasil.dir

- ◆ Buat script file (batch file) yang berisi :
	- ftp ftp2.gdarma.ac.id
- ◆ Diberi nama ftp\_oto dengan cara :

```
bash$cat >ftp_oto
ftp ftp2.gdarma.ac.id
Ctrl-D
```
◆ Modus file .netrc diubah menjadi 600, dan attribute ftp\_oto menjadi executable dengan cara

> bash\$chmod 600 .netrc bash\$chmod +x ftp\_oto

◆ Script tersebut dijalankan dengan cara

bash\$ ./ftp\_oto >hasil.dir

Maka hasil dari directory tersebut akan disimpan dalam file hasil.dir

Apabila kita ingin melakukan ftp di background maka script tersebut dapat dipanggil dengan : ./ftp\_oto >hasil.dir &

Tanda ampersand (**&**) menunjukkan bahwa proses ./ftp\_oto diletakkan di background. Ini sangat bermanfaat bila dilakukan transfer file dalam jumlah besar, sehingga setelah memberikan perintah ftp, bisa logout. Yaitu dengan menggunakan command NOHUP sehingga menjadi bash\$nohup ./ftp\_oto >hasil.dir &

```
bash$logout
```
Setelah diberikan perintah logout, walaupun user telah logout tetapi proses ftp tetap berlangsung di latar belakang, dan interaksi ftp akan disimpan dalam hasil.dir untuk pengecekan.

# 5. STUDI KASUS

- 1. Apakah perbedaan antara transfer file dengan BINARY dan ASCII ? Sebutkan ekstension file yang harus ditransfer secara BINARY, dan yang harus ditransfer secara ASCII !
- 2. Apakah beda FTP dan TFTP ?
- 3. Apakah kelemahan FTP bila digunakan untuk mentransfer suatu file yang besar, dan terjadi gangguan di tengah-tengah proses transfer ? Apakah solusinya ?

# 6. SELF STUDY

#### **FTP Sites/Archives**

ftp ftp.ocf.berkeley.edu or ftp 128.32.184.254 offers: cd /pub/Library for great lib. of docs, bible, lyrics, etc. ftp wuarchive.wustl.edu or ftp sunset.cse.nau.edu offers: Gifs, Sights, & Sounds! ftp ftp.uu.net or ftp rtfm.mit.edu offers: You name it, it's here! (Archives, FAQs, how-to's, etc.) ftp archive.umich.edu or sumex-aim.stanford.edu offers: Software for MS-Dos computers, Mac, Amiga, Apple2, Apollo... ftp oak.oakland.edu offers: A huge software archive for PCs and UNIX. ftp ftp.sura.net (/pub/nic) or ftp quartz.rutgers.edu offers: How-to's about internet (email, ftp, telnet, etc.) (/pub/internet)

ftp quartz.rutgers.edu or ftp cathouse.org offers: All the text/humor files you'd want (tv, sex..) cd pub/humor

### **Chat Clients**

ftp ftp.santafe.edu (4M Chat Service: /pub/SIG/4m) ftp cs-ftp.bu.edu (cd /irc/clients ICB: cd /irc/icb) Get chat client program from ftp sites, compile program (make) and execute.

### **HISTORY**

ftp byrd.mu.wvnet.edu / ftp 129.71.32.152(/pub/history)

### **Law Library**

ftp sulaw.law.su.oz.au (cd /pub/law)

### **Law Resources Lists**

ftp ftp.midnight.com (get /pub/LegalList/legallist.txt)

## **List of Listservs**

ftp crvax.sri.com or ftp 128.18.30.65

### **Online Book Initiat.**

ftp ftp.uu.net or file://ftp.std.com/obi http://www.cs.cmu.edu/Web/books.html

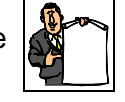

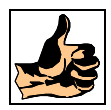

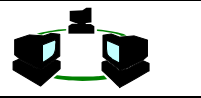

offers: Contains over two hundred authors' works. (cd doc/literary/obi)

## **Project Gutenberg**

ftp mrcnext.cso.uiuc.edu or ftp 128.174.201.12 offers: Many books in print and almanac files. (cd pub/etext)

## **Guitar Chords/TAB**

ftp ftp.nevada.edu or ftp 131.216.1.11 offers: Tablature/Chords for guitar in /pub/guitar. Also at ftp.uu.net

## **Lyric/Music Server**

ftp archive.uwp.edu or ftp ftp.sunet.se http://vivarin.pc.cc.cmu.edu/lyrics.html offers: Lyrics, chords/tablature, and music pictures. (/pub/music/...)